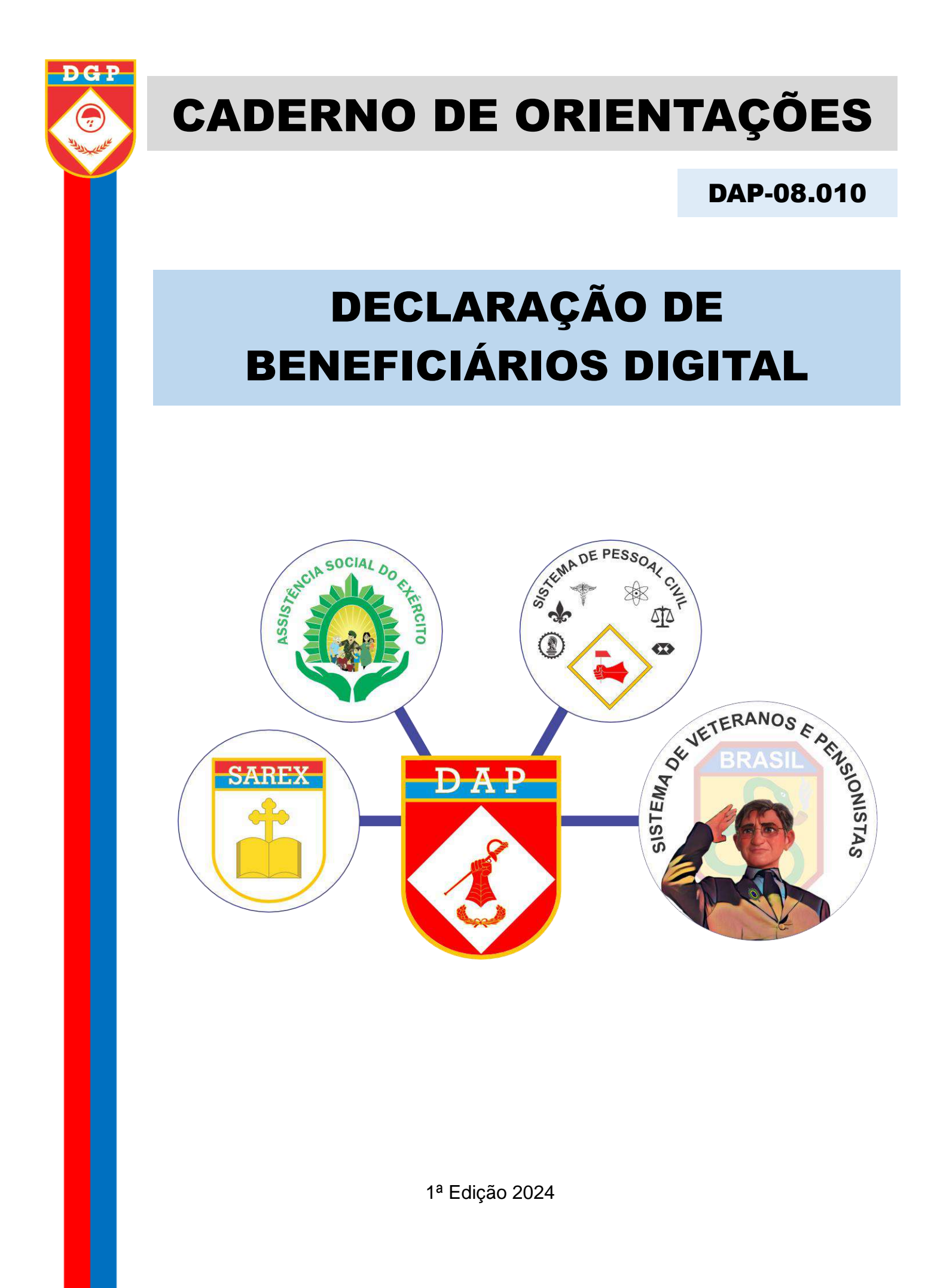

Caderno de Orientação SVP - Diretoria de Assistência ao Pessoal 2

# **SUMÁRIO**

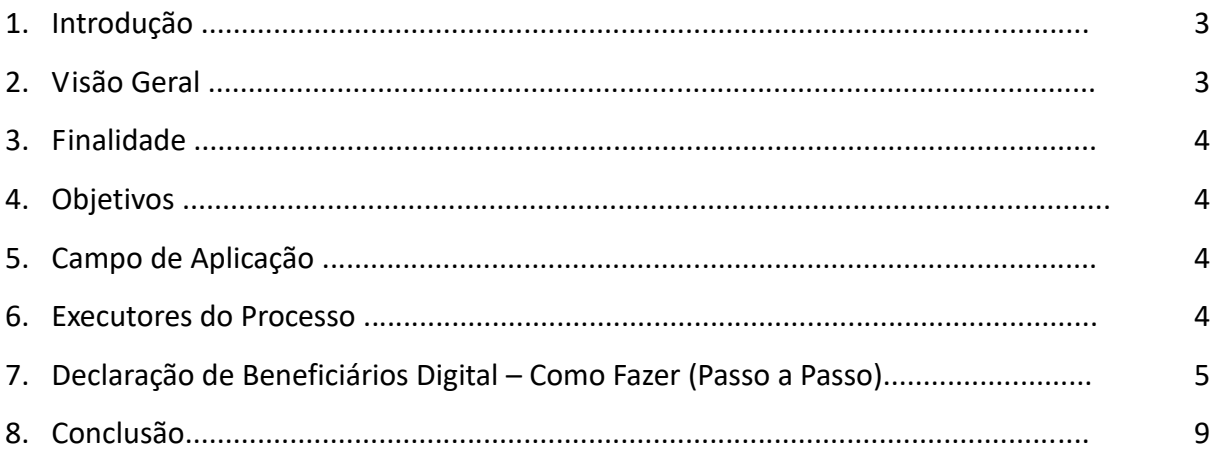

#### **1. INTRODUÇÃO**

A Declaração de Beneficiários (DB) consiste em um documento que serve para definir os beneficiários dos direitos à assistência, durante a vida do militar e os beneficiários habilitáveis à pensão, após seu falecimento.

A elaboração da Declaração de Beneficiários é gerada quando o militar inicia as suas atividades profissionais no Exército e deve ser atualizada sempre que houver qualquer alteração em relação a sua situação e/ou a dos seus beneficiários.

É de inteira responsabilidade do militar o preenchimento e atualização da Declaração de Beneficiários, pois será o documento que embasará a concessão da pensão militar, na ordem de prioridade e nas condições definidas pela Lei nº 3.765/60, com redações dadas pela Medida Provisória nº 2.215-10, de 31/8/2001 e pela Lei nº 13.954, de 2019. A Declaração de Beneficiários é um instrumento facilitador da Instituição da Pensão Militar aos beneficiários no caso de óbito do militar (da ativa ou inativo).

#### **2. VISÃO GERAL**

A Portaria nº 082-DGP, 23 de abril de 2014, estabelece as normativas para a atualização da Declaração de Beneficiários, bem como o modelo de DB.

> "Art. 38. A declaração de beneficiários deverá ser apresentada pelo militar ou civil, de acordo com os modelos (Anexos "A" e B") constantes destas Instruções. Parágrafo único. Sempre que ocorrer alteração de dados constantes da declaração de beneficiários, o militar ou o servidor civil deverá providenciar uma nova declaração, em substituição à anterior. "

No âmbito do Exército, a Portaria C Ex nº 1.378-C, de 15 DEZ 20, que tem por finalidade estabelecer os procedimentos gerais para o cadastramento e auditoria dos dados individuais e do registro funcional do pessoal vinculado ao Exército, em seu art. 5, incisos I e II aduz que:

> "I - a entrada de todas as pessoas vinculadas ao Exército na BDCP se dará pelo SiCaPEx, correspondendo à única porta de entrada para a base de dados corporativa;

> II - os dados individuais e os registros funcionais serão incluídos por intermédio do SiCaPEx, sempre com base em documentação oficial (Diário Oficial da União, Boletim do Exército, boletins internos, boletins de incorporação, boletins de matrícula, boletins de conclusão de cursos e estágios e outros) ostensiva ou sigilosa, tanto pela OM de vinculação da pessoa, quanto pelos órgãos com responsabilidades específicas."

Dessa forma, os dados dos dependentes para fins de Pensão Militar de cada militar deverão estar registrados na Base de Dados Corporativa de Pessoal (BDCP) do Exército. Nesse contexto, foi criada a Declaração de Beneficiários Digital, que será emitida no formato digital com lastro nos dados de beneficiários do militar, constantes da BDCP.

Para emitir a Declaração de Beneficiários Digital, o militar deverá acessar suas "Informações Pessoais" por meio do Sistema Corporativo de Gestão de Pessoal (SisCoGeP),

via endereço eletrônico http://www.dgp.eb.mil.br/ (site do DGP), devendo seguir o "passo a passo" descrito no item 7 deste Caderno.

Se for necessário atualizar alguma informação na DB, o militar deverá procurar o Gestor de Pessoal da OM ou a Seção de Veteranos e Pensionistas de vinculação para atualização dos dados.

## **3. FINALIDADE**

Normatizar procedimentos para realização da atualização da Declaração de Beneficiários de forma digital, com a intenção de promover celeridade ao processo a cargo das SVP, acompanhando a evolução tecnológica, bem como o de gerar facilidades/comodidades aos militares veteranos e às pensionistas.

## **4. OBJETIVOS**

a. Oferecer um serviço de qualidade, com menor gasto de tempo por parte do usuário e com economia de recursos.

b. Facilitar a gestão documental do Exército Brasileiro, mantendo os dados cadastrais do pessoal do Exército atualizados.

c. Acelerar as concessões de benefícios aos veteranos e pensionistas.

d. Tornar a gestão mais direta e transparente.

e. Emitir DB e relatório com lastro na BDCP do Exército para instituição de pensão militar.

## **5. CAMPO DE APLICAÇÃO**

É um processo pertencente ao macroprocesso gerir o serviço de veteranos e pensionistas no âmbito da Seção de Veteranos e Pensionistas (SVP).

#### **6. EXECUTORES DO PROCESSO**

#### a. Militar

1) Acessar o Sistema Corporativo de Gestão de Pessoal (SisCoGeP) por meio do endereço eletrônico http://www.dgp.eb.mil.br/ (site do DGP).

2) Conferir os dados disponíveis.

3) Validar o "Termo de Validação da DBPM", caso os dados estejam corretos.

4) Caso seja necessário atualizar, deverá **cancelar** e providenciar a atualização dos dados por intermédio do Gestor de Pessoal da OM (no caso de militares da ativa) ou pela Seção de Veteranos e Pensionistas de vinculação (para o caso de militares inativos).

## b. Gestor de Pessoal da OM e SVP

- Providenciar a atualização dos dados no Sistema Corporativo de Gestão de Pessoal (SisCoGeP), solicitando a documentação comprobatória, quando for o caso.

# **7. DECLARAÇÃO DE BENEFICIÁRIOS DIGITAL – COMO FAZER (PASSO A PASSO)**

**1º Passo** - Para acessar a Declaração de Beneficiários Digital, basta acessar a plataforma do Sistema Corporativo de Gestão de Pessoal (SisCoGeP) por meio do endereço eletrônico http://www.dgp.eb.mil.br/ (site do DGP), clicando no ícone SisCoGeP, conforme a figura abaixo:

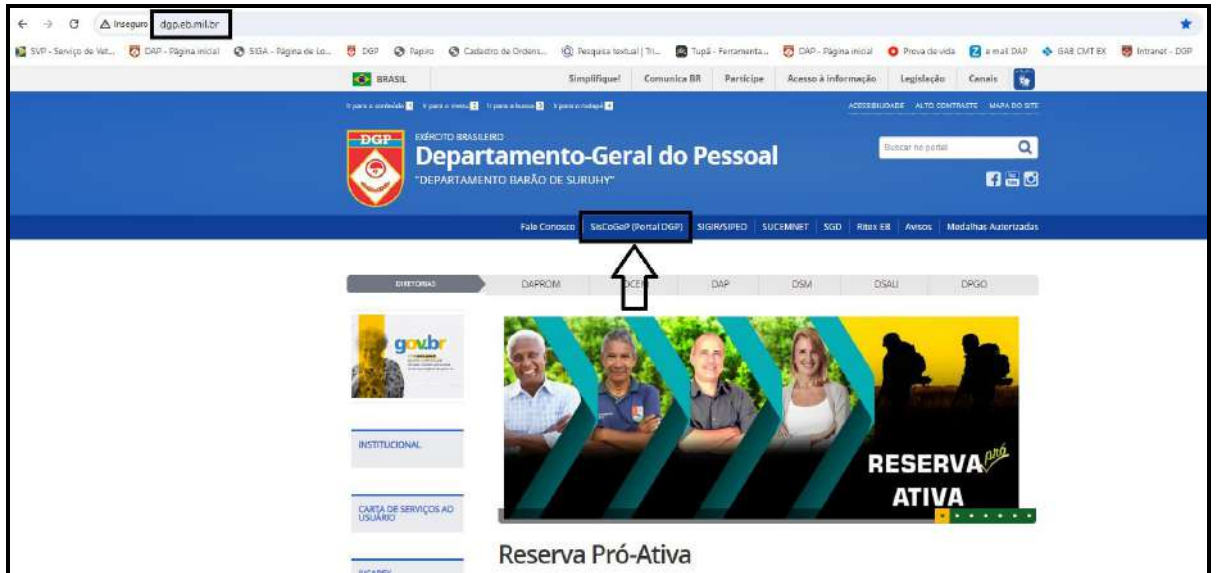

*Figura 1 –Acessar o site do DGP.*

**2º Passo** - Insira seu login (CPF) e senha.

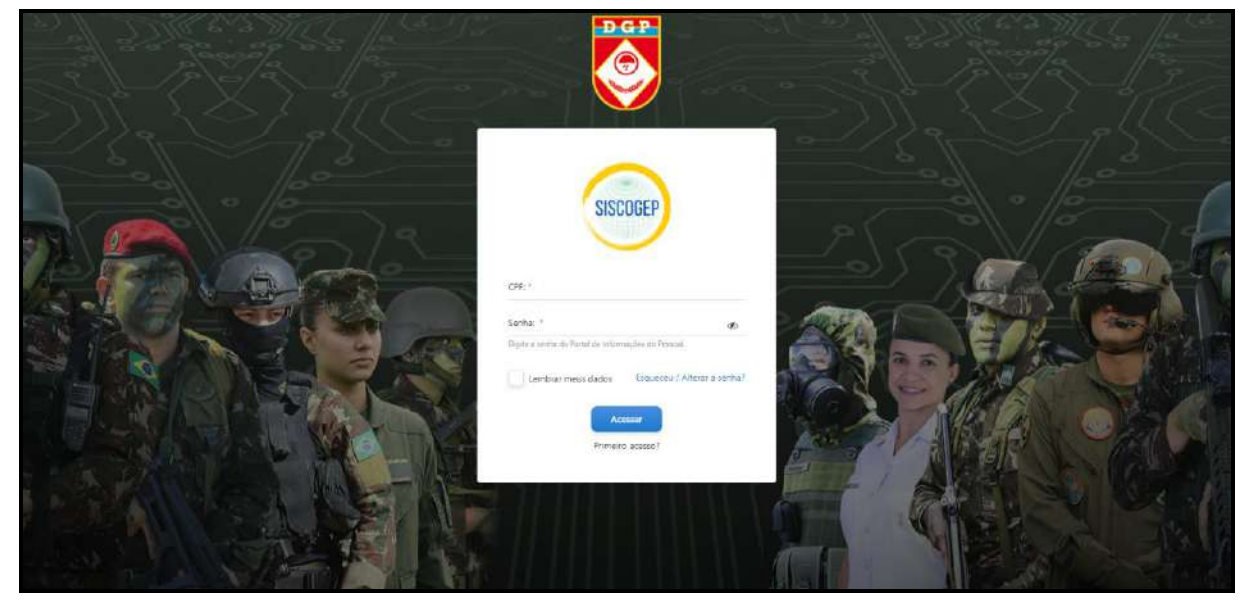

*Figura 2 – Acesso ao SisCoGeP.*

**3º Passo** - Após acessar o sistema:

a) Clicar em **"Informações Pessoais"**; e

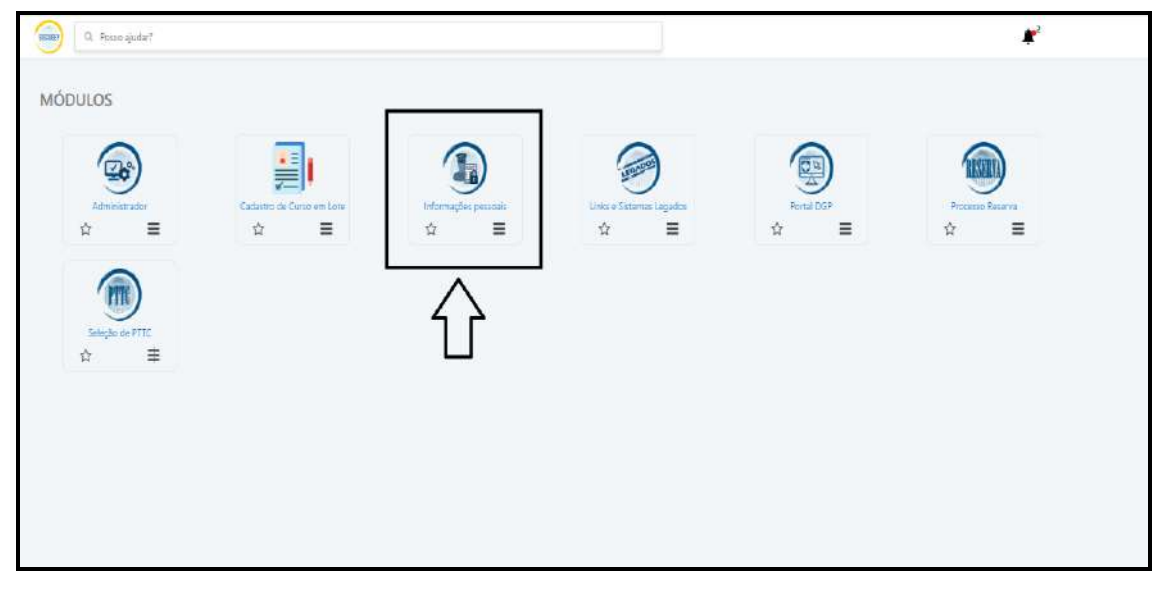

*Figura 3 – Acesso as Informações Pessoais.*

b) Posteriormente, clicar em **"Declaração de Beneficiários"**.

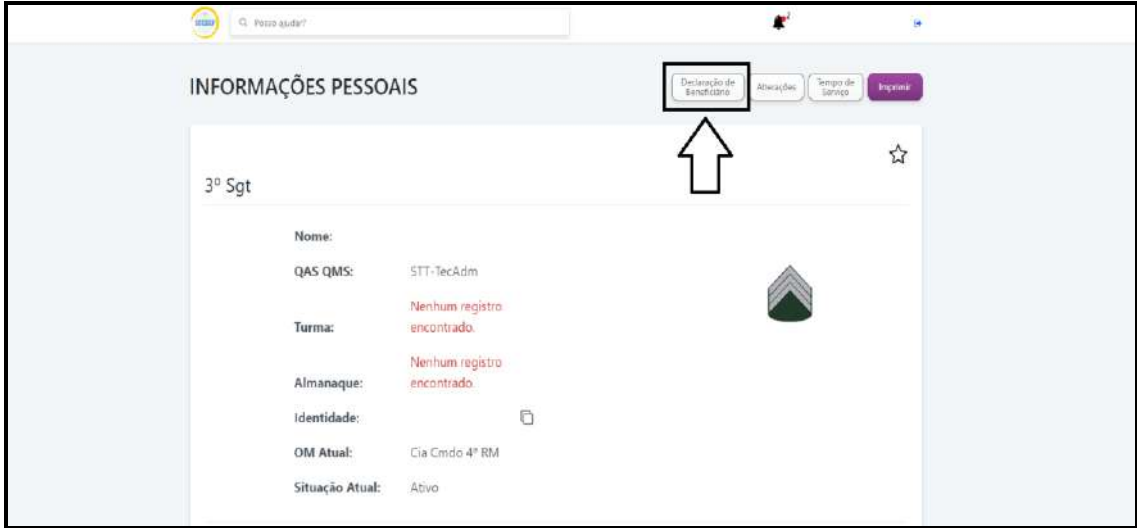

*Figura 4 – Acesso a DB.*

**4º Passo** - Confira todos os dados disponíveis como:

- Declarante;
- Cônjuge ou companheira (o);
- Filhos, enteados ou menor sob guarda ou tutela habilitáveis à pensão militar;
- Outros beneficiários; e
- Ex-cônjuge ou ex-companheira (o) pensionada (o).

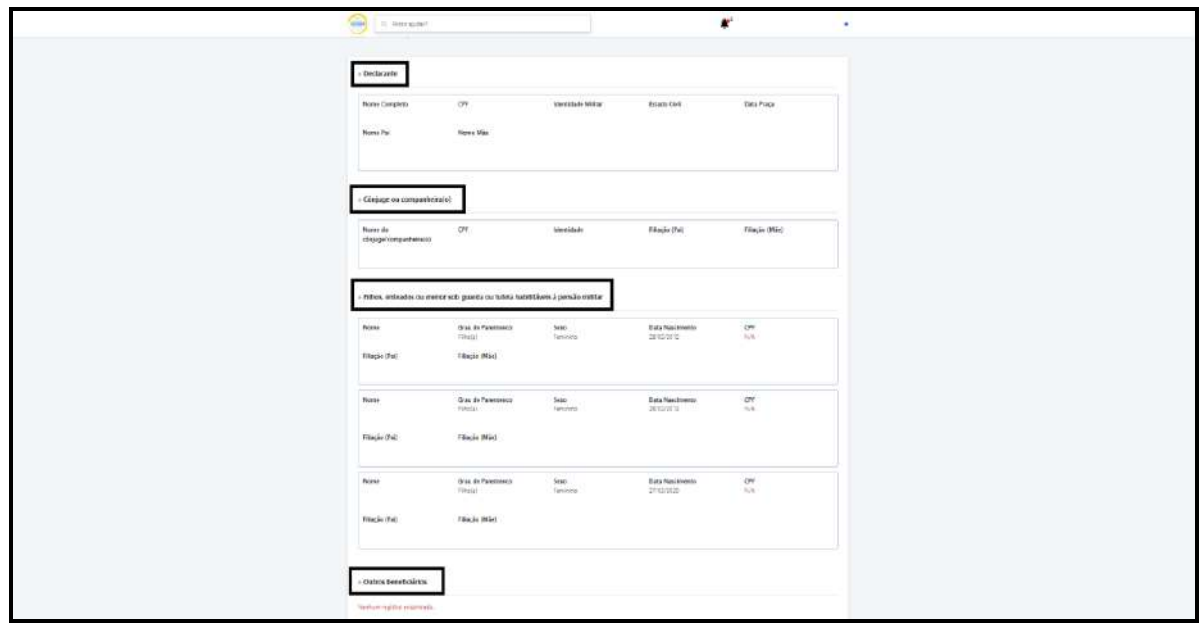

*Figura 5 – Conferência de dados da DB..*

**5º Passo** - Caso haja necessidade de atualização, clique em **"Atualizar"**.

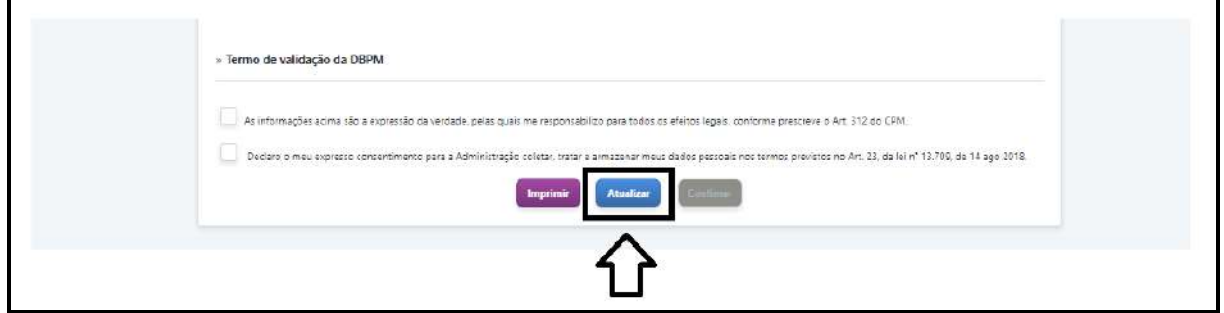

*Figura 6 – Necessidade de atualização da DB.*

Caderno de Orientação SVP – Diretoria de Assistência ao Pessoal 8

- Em seguida aparecerá a mensagem solicitando que você procure o Gestor de Pessoal da sua OM ou sua Seção de Veteranos e Pensionistas de vinculação para atualização de seus dados.

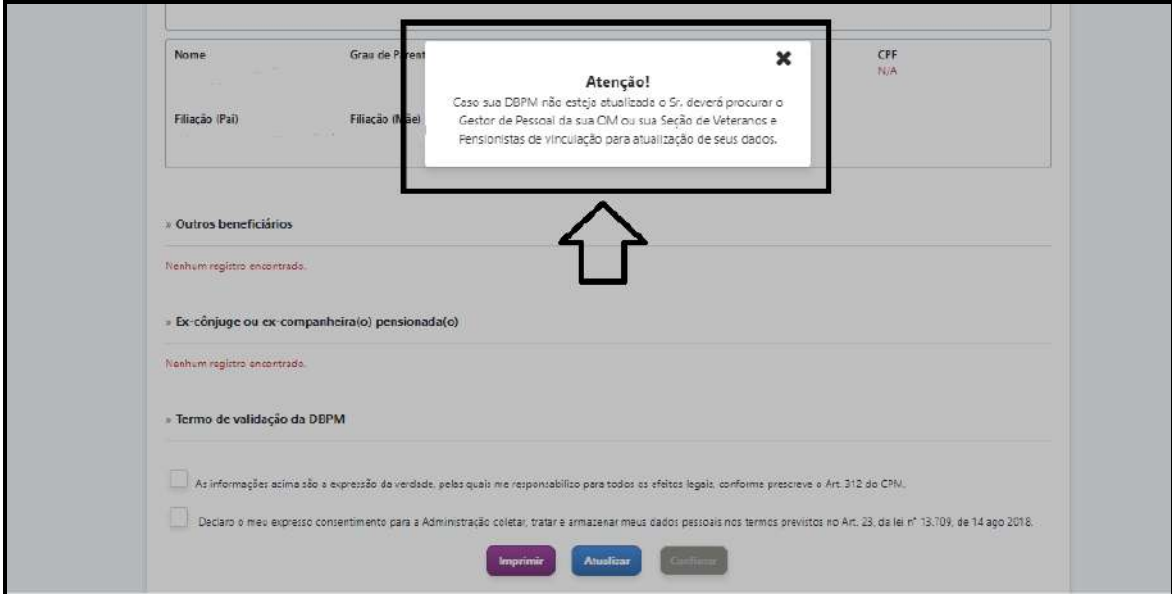

*Figura 7 – Providências para atualização da DB.*

**6º Passo** - Em caso de confirmação dos dados, deverá ser validado o "Termo de Validação da DBPM" e posteriormente deverá ser **"confirmado".**

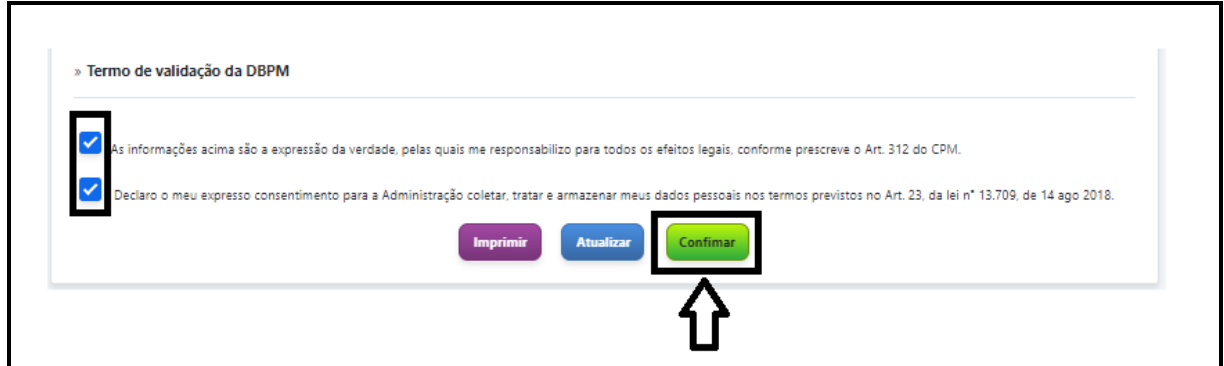

*Figura 8 – Termo de validação/revalidação da DB.*

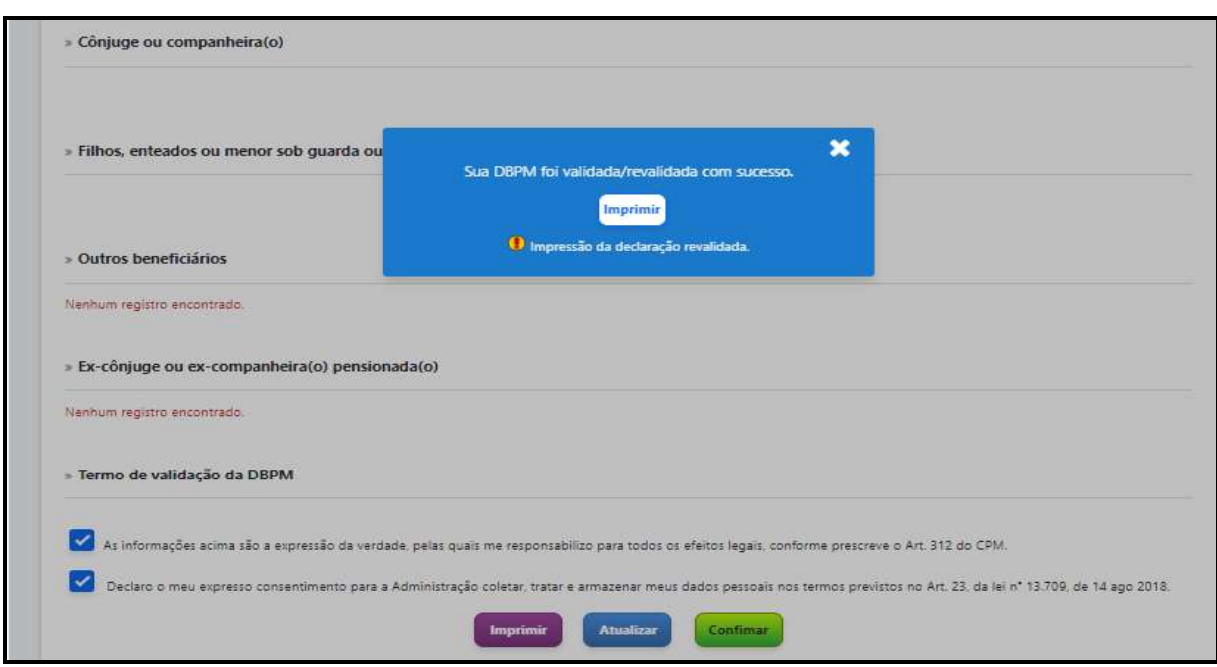

**7º Passo** - Aparecerá a imagem **"Sua DBPM foi validada/revalidada com sucesso"**.

8º Passo - Caso seja necessário, você poderá imprimir a Declaração de Beneficiários atualizada. Para isto, basta clicar em "Imprimir".

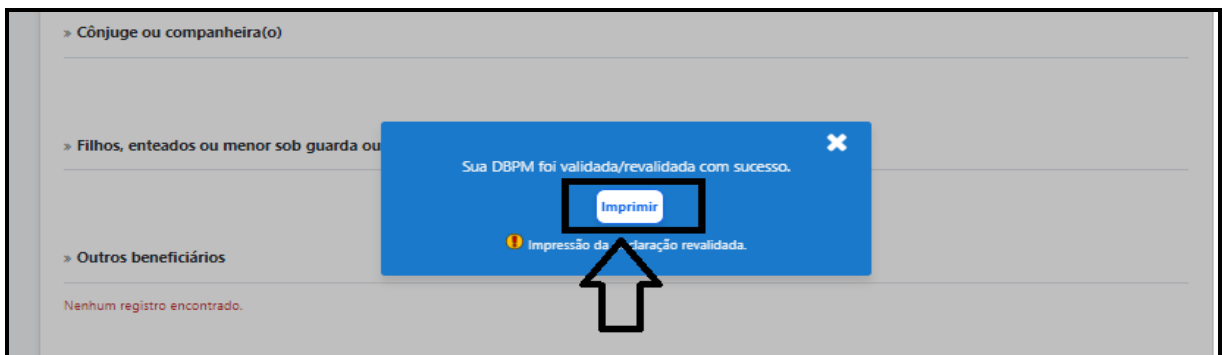

## **8. CONCLUSÃO**

A atualização na Declaração de Beneficiários pode e deve ser realizada todas as vezes em que houver alteração nos dados do militar, podendo ser realizada quantas vezes forem necessárias, desde que sejam apresentados os respectivos documentos comprobatórios.

Por fim, a atualização da Declaração de Beneficiários é importante, pois indica à Administração quem são os beneficiários à assistência (durante a vida do militar) e à pensão militar (após o falecimento do militar). A falta da Declaração de Beneficiários atualizada poderá levar a Administração a exigir outros documentos complementares dos interessados para comprovação de seus direitos, o que inevitavelmente acarreta necessidade de mais tempo para a concessão do benefício.